## 書の取り寄せを行うには

<mark>福岡大学図書館蔵書検索から読みたい図書を検索し、</mark><br>タイトルをクリックします。

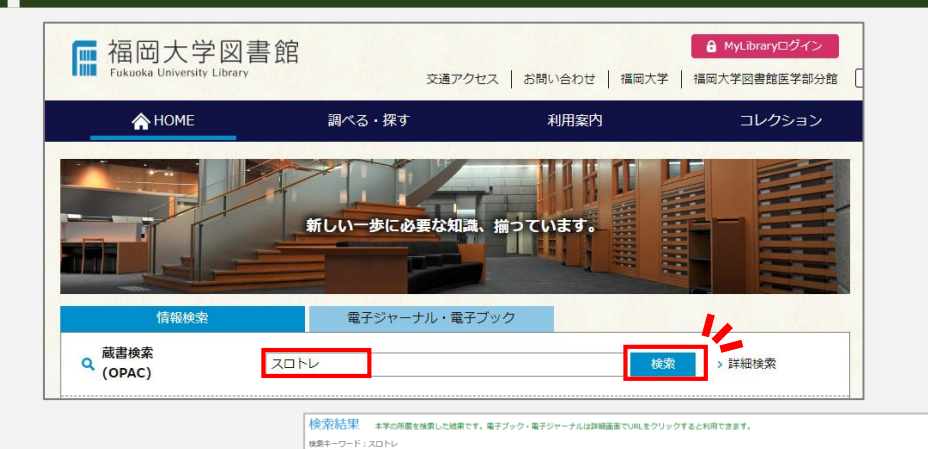

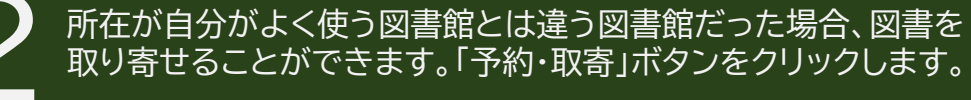

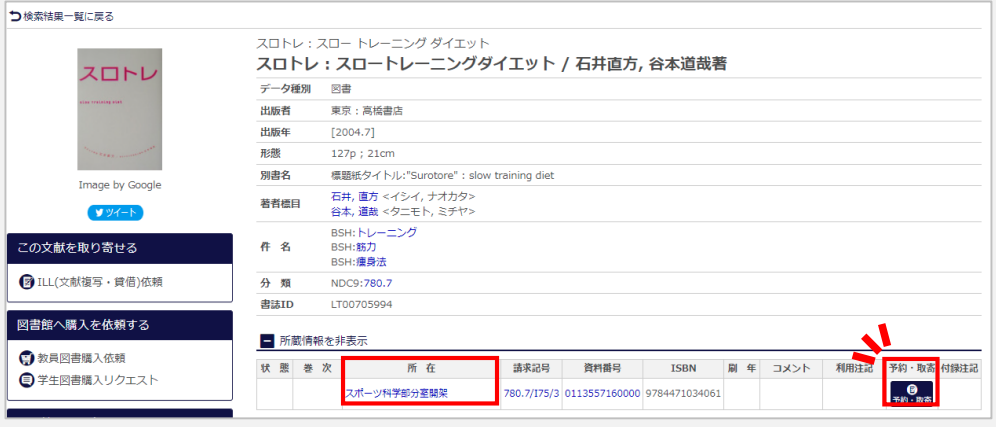

アカウント名、パスワードを入力して「MyLibraryログイン」を<br>クリックします。

■■ 同書

頭 加

●メール送信 ●ファイル出力 ●EndNote Basic出力 図 選択した資料の詳細表 スロトレ:スロートレーニングダイエット / 石井直方, 谷本道哉著

所在

**2df-vervelowing** 

並び順: 出版年(降順) → 一覧表示件数: 20 → 作

 $\texttt{BRRB}$ 

280, 2/125/

所能件数:1

**JXX** 

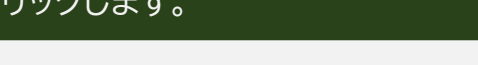

 $|$  161647.91-142

日全道尺

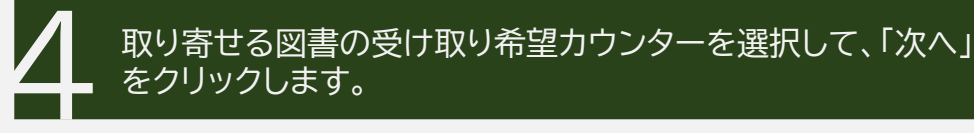

## MyLibraryログイン

福大ID(アカウント名・パスワード)を入力し、ログインしてください。

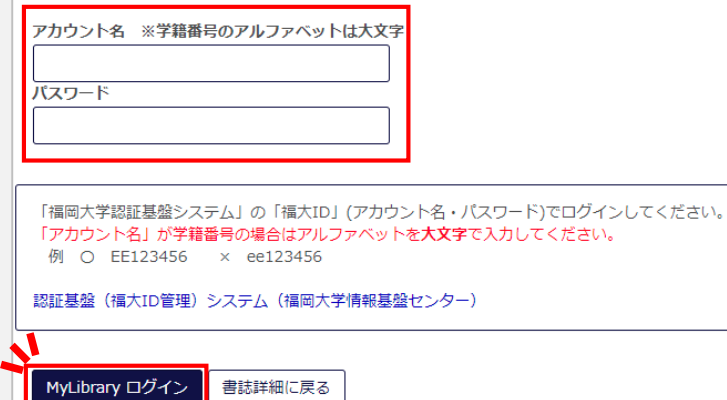

予約  $\bigcap$ 所属 氏名 スロトレ:スロートレーニングダイエット / 石井直方, 谷本道哉著 ■ 受取力ウンターを選択してください。 受取カウンター: 中央図書館 次へ 理学部分率 工学部分室 薬学部分室 スポーツ科学部分室 医学部分館 ■■ 図書館サー 筑紫病院図書室 ■ 利用者サービス 西新病院 (所属職員のみ) | メールアドレス登録·変更 新着図書案内 ※異の間のソリー(書評) 貸出・予約・取寄せ状況照会 学生図書購入リクエスト 1

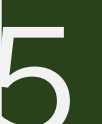

予約資料と連絡を受ける「E-mail」を確認したら、「予約を |確定する」ボタンをクリックします。メールで「予約・取寄せ<br>受付完了のお知らせ(福岡大学図書館)」が届きます。

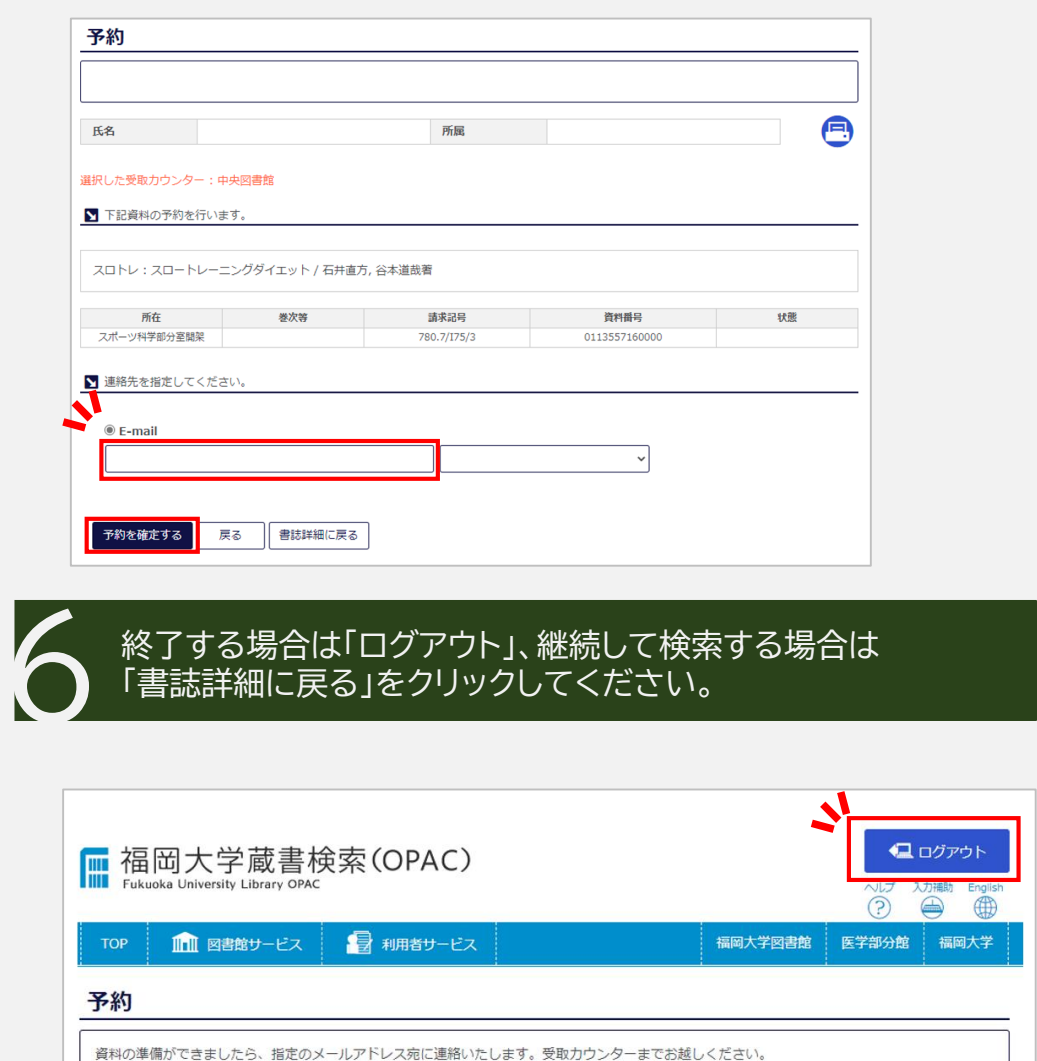

ドメイン@fukuoka-u.ac.jpからのメールは必ず受信可能な設定にしてください。 氏名 所屋 予約が完了しました。 書誌詳細に戻る

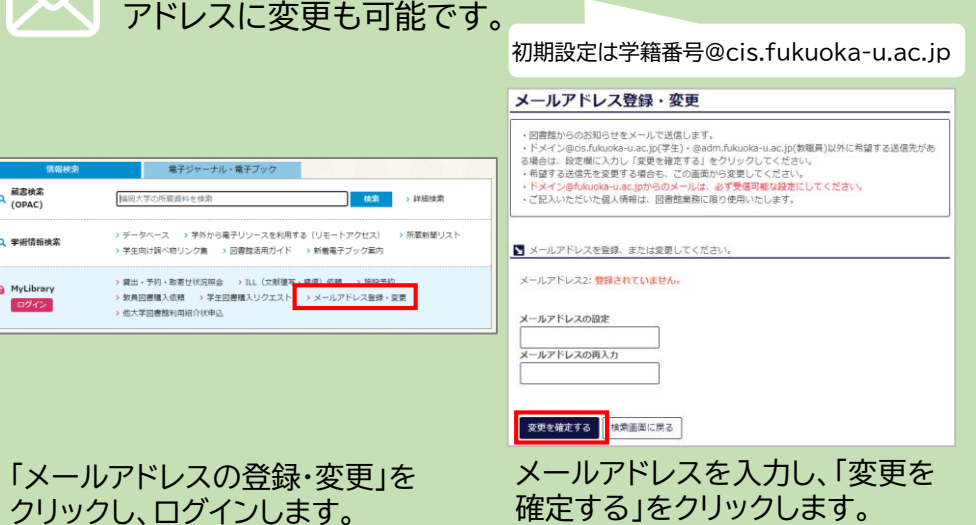

図書館からの連絡を受けるE-mailアドレスはよく使う

貸出の準備ができたら「予約・取寄せ資料取置きのお知らせ (福岡大学図書館)」メールが送信されますので、4で指定した 7 受け取りカウンターまでお越しください。

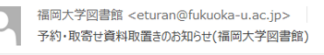

取置期限日 タイトル

蔵書検索<br>(OPAC)

Q 学術情報検索 A MyLibrary ログイン

福岡大学図書館からのお知らせです。 予約・取寄せを申し込まれていた以下の資料が到着しました。 カウンタに取置きしていますので、取置期限日までに受け取りにお越しください。

<間い合わせ先>  $\pm$ 814-0180 福岡市城南区七隈八丁目19番1号 福岡大学図書館 利用者サービス係 Tel 092-871-6631(内線 2732) Email eturan@fukuoka-u.ac.jp

取置期限日までにカウンターに 来てください資料番号 / 請求記号 受取カウンタ

 $2024/11/22$ スロトレ:スロートレーニングダイエット / 石井直方, 谷本道哉著 0113557160000 / 780.7/175/3 中央図書館

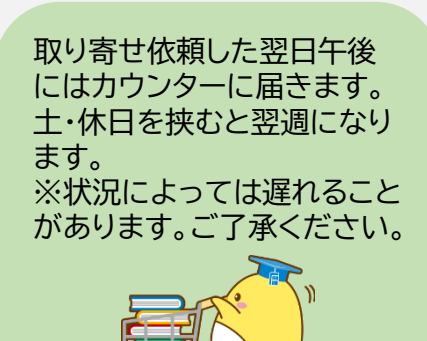

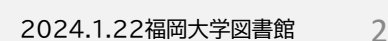